# Docker Introduction

# Jens Lechtenbörger

# Neuland im Internet 2019

# Contents

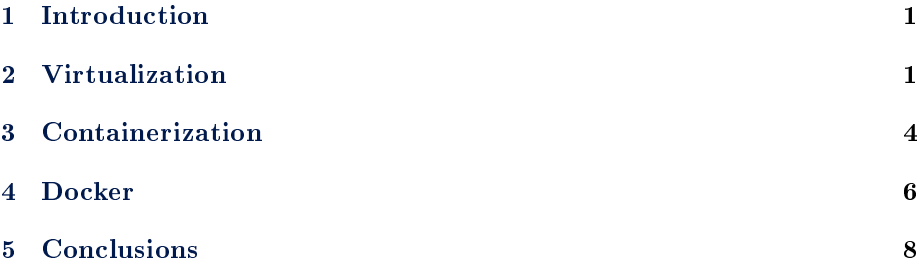

# <span id="page-0-0"></span>1 Introduction

# 1.1 Learning Objectives

- $\bullet$  Explain definitions of virtual machine and virtual machine monitor
- Explain and contrast virtualization and containerization
	- $-$  Including isolation
	- Including layering
- Use Docker for simple tasks
	- $-$  E.g., start Web/Solid server with static files
	- $-$  Interpret and modify simple docker files

# 1.2 Core Questions

- What do virtualization and containerization mean?
- How to deploy potentially complex software in a reproducible fashion?

# <span id="page-0-1"></span>2 Virtualization

# 2.1 History

Virtualization is an old concept

- IBM mainframes, 1960s
- Frequently cited survey article by Goldberg, 1974: [\[Gol74\]](#page-7-1)
- Original motivation
	- \* Resources of expensive mainframes better utilized with multiple VMs
	- \* Ability to run different OS versions in parallel, backwards compatibility
- 1980s, 1990s
	- Modern multitasking OSs on cheap hardware
		- \* Little use of virtualization, no hardware support any longer
- Since ca. 2005
	- PC success becomes problematic
		- \* Energy usage, management overhead
	- Virtualization for server consolidation, cloud computing

# <span id="page-1-0"></span>2.2 Intuition and Examples

- Virtualization: Creation of virtual/abstract version of something
	- Virtual memory, recall [OS concepts](https://oer.gitlab.io/OS/Operating-Systems-Memory-I.html)
		- \* Not our focus
	- Network, e.g., [overlay networks,](https://en.wikipedia.org/wiki/Overlay_network) software-defined networking
		- \* Not our focus
	- Execution environment (e.g., Java, Dotnet)
	- $-$  Hardware/system: virtual machine (VM)
- Typical meaning: virtual machine (VM)
	- Virtual hardware
		- \* Several OSs share same underlying hardware
	- VMs isolated from each other

## <span id="page-1-1"></span>2.3 Definitions

- Cited from [\[PG74\]](#page-7-2) (bold face added)
	- $-$  "A virtual machine is taken to be an *efficient*, *isolated duplicate* of the real machine.
	- Made precise with Virtual Machine Monitor (VMM)
		- \* First, the VMM provides an environment for programs which is essentially identical with the original machine; second, programs run in this environment show at worst only minor decreases in speed; and last, the VMM is in complete control of system resources.
- · Essentially identical: Programs with same results, maybe different timing
- · Speed: Most instructions executed directly by CPU with no VMM intervention
- · Control: (1) Virtualized programs restricted to resources allocated by VMM, (2) VMM can regain control over allocated resources
- \* "A *virtual machine* is the environment created by the virtual machine monitor.

# 2.4 Isolation

- Isolation of VMs: Illusion of exclusive hardware use (despite sharing between VMs)
	- $-$  Related to "isolated duplicate" and "complete control" of [\[PG74\]](#page-7-2)
- Sub-types (see  $[Sol+07; Fel+15]$  $[Sol+07; Fel+15]$  $[Sol+07; Fel+15]$ )
	- Resource isolation: Fair allocation and scheduling
		- \* Reservation (e.g., number of CPU cores and amount of RAM) vs best-effort
	- Fault isolation: Buggy component should not affect others
	- Security isolation
		- \* Configuration independence (global names/settings do not conflict)
			- Applications with conflicting requirements for system-wide configuration
			- · E.g., port 80 for Web servers, each application with own version of shared libraries
		- \* Safety (no access between VMs/containers)
		- \* Beware! Lots of security issues in practice
			- · E.g., [hypervisor privilege escalation](https://www.startpage.com/do/search?q=hypervisor+privilege+escalation) and [cross-VM side chan](https://www.startpage.com/do/search?q=cross-vm+side+channel+attack)[nel attacks](https://www.startpage.com/do/search?q=cross-vm+side+channel+attack)

# 2.5 Layering with Virtualization

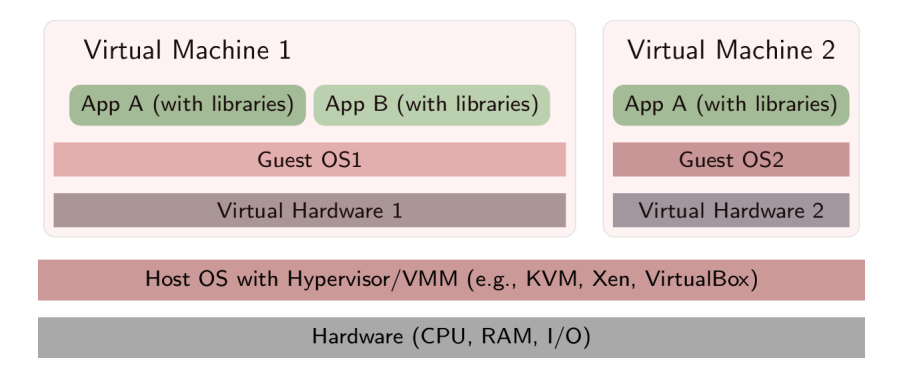

Figure 1: Layering with virtualization

#### 2.5.1 Layering Explained

- Hypervisor or virtual machine manager (VMM) with full access to physical hardware
	- Most privileged code
		- \* Details depend on CPU hardware
			- · E.g., [kernel mode](https://oer.gitlab.io/OS/Operating-Systems-Interrupts.html#slide-kernel-mode) (CPU ring 0) or additional "root mode" with more privileges than kernel mode
	- Create abstract versions of hardware, to be used by guest  $\text{OSs}$ 
		- $*$  VM = Guest OS running on abstract hardware
		- $*$  Host = Environment in which the VMM runs
			- · Host software may be full OS or specialized
- Guest OS is de-privileged
	- No longer with full hardware access, e.g., CPU ring 1
	- Privileged/sensitive instructions lead to hypervisor
		- \* Executed, translated, or emulated accordingly
- Each VM can run different OS
- VM backups/snaphots simplify management, placement, parallelization
- Sharing among applications in different VMs restricted, requires networking
	- (Neither shared memory nor file nor pipes)
- Creation of more VMs with high overhead
	- Each with full OS, own portion of underlying hardware

# 2.6 Review Question

 The Java VM was mentioned as [variant of virtualization.](#page-1-0) Discuss whether it satisfies the conditions for virtualization as defined in 1974.

# <span id="page-3-0"></span>3 Containerization

#### 3.1 Basics

- Motivation: Trade isolation for efficiency (see  $[Sol+07]$ )
	- Main idea of containerization: Share kernel among containers
		- \* (Instead of separate OS per VM)
- Mechanisms
	- Add container ID to each process, add new access control checks to [system calls](https://oer.gitlab.io/OS/Operating-Systems-Introduction.html#slide-system-calls)
- In case of Linux kernel
	- \* Kernel [namespaces](https://en.wikipedia.org/wiki/Linux_namespaces)
		- · Limit what is visible inside container
	- \* [Control groups \(cgroups\)](https://en.wikipedia.org/wiki/Cgroups)
		- · Limit resource usage
	- \* Copy-on-write, e.g., [UnionFS](https://en.wikipedia.org/wiki/UnionFS)
		- · New container without copying all files, localized changes

# 3.2 Layering with Containerization

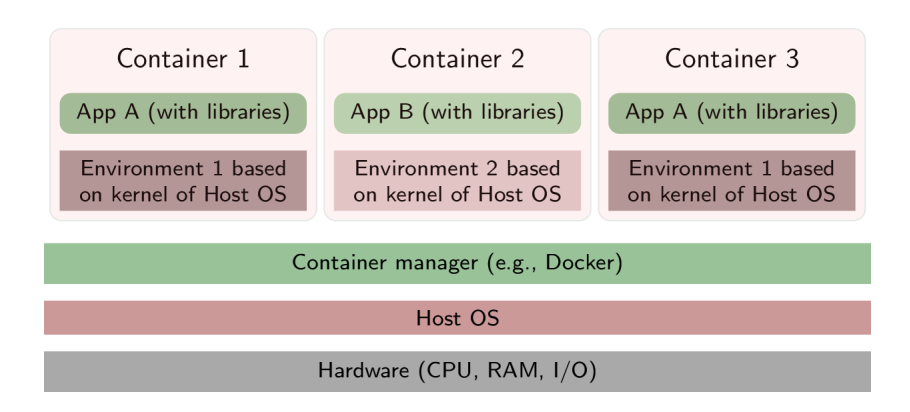

Figure 2: Layering with containerization

#### 3.3 Selected Technologies

[Docker](https://www.docker.com/what-docker)

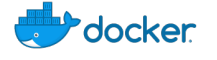

Figure 3: "Docker logo" under [Docker Brand Guidelines;](https://www.docker.com/brand-guidelines) from [Docker](https://www.docker.com/sites/default/files/legal/docker_logos_2018.zip)

- $\overline{\phantom{a}}$  Image describes OS/application environment: What software/configuration?
	- \* Registries publish images
	- \* [Dockerles](https://docs.docker.com/develop/develop-images/dockerfile_best-practices/) are build recipes for images in simple text format
- $\overline{\phantom{a}}$  Container is process (set), created from image (image is template for container)
- [Kubernetes](https://kubernetes.io/docs/tutorials/kubernetes-basics/)

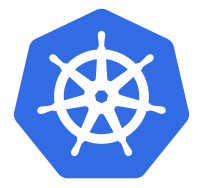

Figure 4: "Kubernetes logo" under [Kubernetes Branding Guidelines;](https://github.com/kubernetes/kubernetes/blob/master/logo/usage_guidelines.md) from [GitHub](https://raw.githubusercontent.com/kubernetes/kubernetes/master/logo/logo_with_border.png)

- Cluster manager for Docker
	- $*$  Pod = group of containers sharing resources, unit of deployment
	- \* Pods can be replicated (copied) for scalability
	- \* Integrated load-balancer

#### 3.3.1 On Images

- With VMs, you could install software as in any other OS
	- Getting messy over time
- With Docker, images are defined via Dockerfiles
	- Explicitly listing necessary pieces and dependencies
	- Enforcing order and reproducibility
	- $-$  Sample dockerfile (used in the past to generate reveal. is presentations and PDF from org files):

```
FROM ubuntu
LABEL maintainer="Jens Lechtenbörger"
RUN apt-get update && apt-get --no-install-recommends install -y \setminusca-certificates emacs git \
    texlive-bibtex-extra texlive-fonts-recommended texlive-generic-recommended \
    texlive-latex-base texlive-latex-extra texlive-latex-recommended
COPY manage-packages.el /tmp/
```
# <span id="page-5-0"></span>4 Docker

#### 4.1 Docker Installation

- Community Edition of Docker available for different OSs
	- $-$  See [here for installation links](https://docs.docker.com/install/)
- Install on one of your machines, ideally on one that you can bring to (or access in) class

# 4.2 First Steps

- Run hello-world as instructed in [Get Started](https://docs.docker.com/get-started/)
	- $-$  In case of problems, please ask in the forum
- List your images and containers
	- docker image ls
	- docker container ls -all
		- \* Help is available, e.g.:
			- · docker container --help
			- · docker container ls --help
- Maybe delete image and container

```
 docker rmi -f hello-world
```
# 4.3 A Web Server

- $\bullet$  Run [nginx](https://en.wikipedia.org/wiki/Nginx)
	- docker run --name my-nginx -p 8080:80 nginx
		- \* -p: Web server listens on port 80 in container; bind to port 8080 on host
			- · Visit [local server](http://localhost:8080) (see [subsequent slide](#page-6-0) for Docker Toolbox under Windows)
		- \* --name my-nginx: Assign name to container for subsequent use
			- · E.g., docker stop/start/logs/rm my-nginx
- Serve own HTML files
	- Add option -v in above docker run ... (before nginx)
		- \* Mount (make available) directory from host in container
			- · E.g.: -v /host-directory/with/html-files:/usr/share/nginx/html
			- $\cdot$  /usr/share/nginx/html is where nginx expects HTML files, in particular index.html
			- · Thus, your HTML files replace default ones of nginx

#### 4.3.1 Selected Errors

- Repeated use of docker run --name ... with same name
	- Error message, name in use already
	- $-$  Instead: docker start my-nginx
- Use of option -p with same port in several docker run invocations
	- Error message, port is allocated already
	- $-$  Other container still running, stop first
		- \* docker ps: Note ID or name
		- \* docker stop <ID-or-name>
		- \* docker run ...

#### <span id="page-6-0"></span>4.3.2 Docker Toolbox under Windows

- (I do not recommend this in any way. [Switch to GNU/Linux.\)](https://www.getgnulinux.org/en/switch_to_linux/)
- Docker Toolbox installs a virtual machine, in which Docker runs
	- $-$  Initial output informs about
		- \* IP address of VM, e.g., 192.168.99.100
			- · Visit [port 8080 on 192.168.99.100](http://192.168.99.100:8080)
		- \* File system path
			- · /c/Program Files/Docker Toolbox
	- Paths under C: \Users can be mounted by default
		- \* E.g., docker run -p 8080:80 -v /c/Users/<your-name>/<folder-with-index.html>:/u nginx
			- · [Maybe you need double slashes](https://stackoverflow.com/questions/33312662/docker-toolbox-mount-file-on-windows)

#### 4.4 Solid Steps

- Experiment with Solid in class
	- Check [this issue](https://github.com/solid/node-solid-server/issues/1167)
	- docker run -p 8443:8443 aveltens/solid-server
		- \* Visit [local server](https://localhost:8443)
		- \* Certicate warnings revisited in upcoming session

# <span id="page-7-0"></span>5 Conclusions

#### 5.1 Summary

- Virtual virtual machines are efficient, isolated duplicates of the real machine
- Containers are running processes, defined by images
	- Containers on one host share same OS kernel
- Virtual machines and containers
	- $-$  can be contrasted in terms of their layering approaches
	- $-$  allow to deploy software in well-defined environments

## Bibliography

- <span id="page-7-4"></span> $[Fe1+15]$  Wes Felter et al. "An updated performance comparison of virtual machines and linux containers". In: Performance Analysis of Systems and Software (ISPASS), 2015 IEEE International Symposium On. IEEE. 2015, pp. 171-172.
- <span id="page-7-1"></span>[Gol74] Robert P. Goldberg. "Survey of virtual machine research". In: Computer 7.6 (1974), pp. 34-45.
- <span id="page-7-2"></span>[PG74] Gerald J. Popek and Robert P. Goldberg. "Formal Requirements for Virtualizable Third Generation Architectures". In: Commun. ACM 17.7 (July 1974), pp. 412-421. ISSN: 0001-0782. DOI: [10.1145/361011.](https://doi.org/10.1145/361011.361073) [361073.](https://doi.org/10.1145/361011.361073) url: [http://doi.acm.org/10.1145/361011.361073.](http://doi.acm.org/10.1145/361011.361073)
- <span id="page-7-3"></span>[Sol+07] Stephen Soltesz et al. Container-based operating system virtualization: a scalable, high-performance alternative to hypervisors". In: ACM SIGOPS Operating Systems Review. Vol. 41. 3. ACM. 2007, pp. 275-287.

## License Information

This document is part of a larger course. Source code and source files are [available on GitLab](https://gitlab.com/oer/oer-courses/vm-neuland) under [free licenses.](https://en.wikipedia.org/wiki/Free_license)

Except where otherwise noted, this work, "Docker Introduction", is  $\odot$  2018, 2019 by Jens Lechtenbörger, published under the Creative Commons license [CC](https://creativecommons.org/licenses/by-sa/4.0/) [BY-SA 4.0.](https://creativecommons.org/licenses/by-sa/4.0/)

[No warranties are given. The license may not give you all of the](https://creativecommons.org/licenses/by-sa/4.0/#deed-understanding) [permissions necessary for your intended use.](https://creativecommons.org/licenses/by-sa/4.0/#deed-understanding)

In particular, trademark rights are not licensed under this license. Thus, rights concerning third party logos (e.g., on the title slide) and other (trade-) marks (e.g., "Creative Commons" itself) remain with their respective holders.